# **Installing Natural for SQL/DS**

This section describes step by step how to install the Natural interface to SQL/DS.

This section covers the following topics:

- [Installation Jobs](#page-0-0)
- [Using System Maintenance Aid](#page-0-1)
- [Prerequisites](#page-0-2)
- [Installation under CMS](#page-1-0)
- [Installation under z/VSE](#page-4-0)
- **•** [Installation Verification](#page-8-0)
- [Natural Parameter Modification for SQL/DS](#page-10-0)
- [Parameter Module NDBPARM](#page-12-0)

**Notation vrs or vr:** If used in the following document, the notation *vrs* or *vr* stands for the relevant version, release, system maintenance level numbers. For further information on product versions, see Version in the *Glossary*.

## <span id="page-0-0"></span>**Installation Jobs**

The installation of Software AG products is performed by installation "jobs". These jobs are either created "manually" or generated by System Maintenance Aid (SMA).

For each step of the installation procedures described later in this section, the job number of a job performing the respective task is indicated. This job number refers to an installation job generated by SMA. If you are not using SMA, an example job of the same number is provided in the job library on the Natural for SQL/DS installation tape; you must adapt this example job to your requirements. That the job numbers on the tape are preceded by a product code (for example, NSQI070).

## <span id="page-0-1"></span>**Using System Maintenance Aid**

For information on using Software AG's System Maintenance Aid for the installation process, refer to the *System Maintenance Aid* documentation.

## <span id="page-0-2"></span>**Prerequisites**

• Base Natural must be installed first; you cannot install Natural and Natural for SQL/DS at the same time.

 $\bullet$ The Software AG Editor must be installed (as described in the Natural *Installation* documentation).

Further product/version dependencies are specified under *Natural and Other Software AG Products* and *Operating/Teleprocessing Systems Required* in the current Natural *Release Notes*.

## <span id="page-1-0"></span>**Installation under CMS**

This section only applies to the installation of Natural for SQL/DS under CMS.

## **Installation Tape**

The installation tape was created under z/OS; it has standard z/OS labels and headers. It contains the datasets listed in the table below. The sequence of the datasets is shown in the *Report of Tape Creation* which accompanies the installation tape.

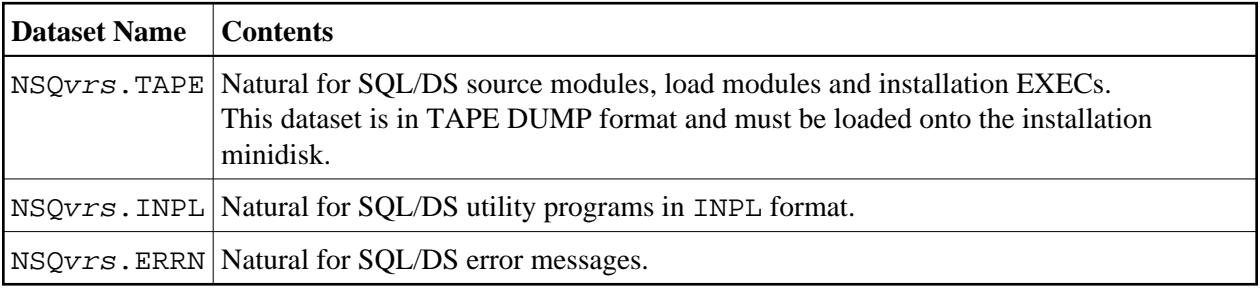

The notation vrs in dataset names represents the version number of the product.

#### **Copying the Tape Contents to Disk**

The tape file NSQnnn.TAPE was created with the CMS TAPE DUMP facility. Load the contents of the tape to your A-disk. The free space should be at least 450 4-KB blocks; for example, 3 cylinders on 3350 or 3380 disks.

Ask the system operator to attach a tape drive to your virtual machine at address  $X'181'$  and mount the Natural for SQL/DS installation tape.

To position the tape for the TAPE LOAD command, calculate the number of tape marks as follows: If the sequence number of NSQnnn.TAPE - as shown by the *Report of Tape Creation* - is *n*, you must position over 3*n*-2 tape marks; that is, FSF 1 for the first dataset, FSF 4 for the second, etc.

Position the tape by issuing the CMS command:

```
TAPE FSF fsfs
```
where *fsfs* is calculated as described above.

Load the Natural for SQL/DS installation material by issuing the CMS command:

TAPE LOAD \* \* A

You may wish to keep the tape drive attached to your virtual machine, because the tape is still needed in Step 7 of the installation procedure.

## **Preparing the Installation**

Perform the following steps to prepare the installation of Natural for SQL/DS:

- 1. Ensure that the required SQL/DS database machine is activated in multiple- user mode and that the user machine for this installation is properly configured and initialized to access the SQL/DS database machine.
- 2. All precompilations as well as Natural for SQL/DS itself take advantage of the implicit CONNECT mechanism provided by VM. Therefore, ensure that the VM user ID is authorized for SQL/DS.
- 3. Ensure that your user machine has access to the following minidisks: the SQL/DS production minidisk, the Natural installation minidisk.
- 4. Ensure that the Adabas environment for your user machine is set up.

Concerning the following installation steps, also refer to the section *Installing Natural under VM/CMS* in the Natural *Installation* documentation.

## **Installation Procedure**

Perform the following steps to install Natural for SQL/DS:

#### **Step 1: Generate the NSQ I/O module NDBIOMO**

Generate NDBIOMO by using the command:

GENIOMO SQL/DS n

GENIOMO generates the assembly source for NDBIOMO from the existing source NDBIOTM. It prompts you for the Natural/CMS batch module and invokes the Natural program NDBGENI, which is loaded with INPL during the base Natural installation.

GENIOMO is invoked with the following two parameters:

- the DB-environment parameter, which must be set to SQL/DS,
- $\bullet$  the parameter *n* to specify the number of statements for dynamic access; the default value is 10.

NDBIOMO performs the dynamic access to SQL/DS and contains all necessary EXEC SQL statements. In addition, it contains some special SQL statements which cannot be executed in dynamic mode.

An output report is created by this job and should be checked for successful completion. In addition, a condition code of 0 indicates normal completion.

#### **Step 2: Precompile and assemble NDBIOMO**

Precompile and assemble NDBIOMO using the command:

NDBIOMO

#### **Note:**

Since no precompiler options are specified, the default SQL/DS isolation level Repeatable Read may lead to locking problems, because all SQL/DS locks are held until the end of the transaction. Thus, depending

on your application, it may be necessary to specify a different isolation level.

#### **Step 3: Modify and assemble the NSQ parameter module NDBPARM**

Assemble NDBPARM using the command:

NDBPARM

The Natural for SQL/DS parameter module contains the macro NDBPRM, which contains parameters specific to the Natural interface to SQL/DS.

You can generally use the default values for all parameters. Modify only the values of the parameters whose default values do not suit your requirements.

The individual parameters are described in the section *[Parameter Module NDBPARM](#page-12-0)*.

#### **Step 4: Modify NATPARM**

Adapt your Natural parameter module NATPARM by adding parameters specific to Natural for SQL/DS as described in the section *[Natural Parameter Modification for SQL/DS](#page-10-0)*.

#### **Step 5: Modify NAT\$LOAD LOADLIST**

Edit the member NAT\$LOAD EXEC provided on the Natural/CMS installation tape and add the following line to the existing LOADLIST statements:

LOADLIST = LOADLIST 'NDBNUC NDBNSQ NDBPARM NDBIOMO ARIRVSTC'

#### **Step 6: Generate a Natural module**

Generate the Natural/CMS load module using the command:

NATBLDM

NATBLDM is provided on the Natural CMS installation tape and prompts you for the name of the Natural nucleus and generates the executable Natural module.

#### **Step 7: Load Natural objects and error messages into system file**

In this step, the Natural for SQL/DS system programs, maps and DDMs (dataset NSQvrs. INPL) and the Natural for SQL/DS error messages file (dataset NSQvrs. ERRN) are loaded into the Natural system file.

If the tape drive used when copying the contents of the installation tape to disk was detached from your virtual machine, ask the system operator to attach a tape drive to your virtual machine at address X'181' and mount the Natural installation tape.

Issue the following command:

NSQINPL

You are prompted for the name of the command to invoke Natural. Enter the name of the Natural module generated in the preceding step.

NSQINPL then positions the tape and loads the Natural objects and error messages.

The INPL job loads objects into the libraries SYSDDM, SYSTEM and SYSSQL.

The ERRLODUS job loads error messages into the library SYSERR.

The Natural for SQL/DS system programs and error messages *must* be loaded into the FNAT system file

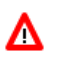

#### **Warning:**

**Ensure that your newly created SYSSQL library contains all necessary Predict interface programs, which are loaded into SYSSQL when installing Predict (see the relevant Predict documentation).**

## <span id="page-4-0"></span>**Installation under z/VSE**

Under z/VSE, Natural for SQL/DS basically consists of two parts:

- 1. An environment-independent nucleus, which can be linked to a shared Natural nucleus and loaded in the shared virtual area (SVA) of the operating system.
- 2. Environment-dependent components, which must be linked to the appropriate Natural environment-dependent interface.

This section covers the following topics:

- [Installation Tape](#page-4-1)
- [Copying the Tape Contents to a z/VSE Disk](#page-4-2)
- [Installation Procedure](#page-6-0)

## <span id="page-4-1"></span>**Installation Tape**

The installation tape contains the datasets listed in the table below. The sequence of the datasets is shown in the Report of Tape Creation which accompanies the installation tape.

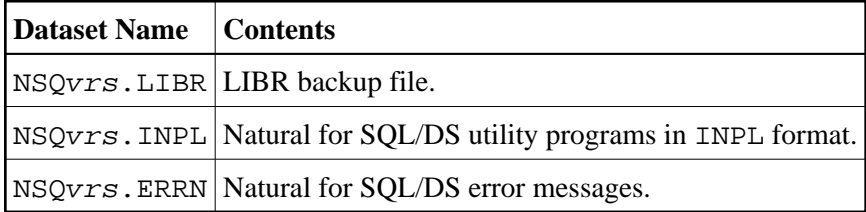

The notation  $vrs$  in dataset names represents the version number of the product.

## <span id="page-4-2"></span>**Copying the Tape Contents to a z/VSE Disk**

If you are using SMA, refer to the *System Maintenance Aid* documentation (included in the current edition of the Natural documentation CD).

If you are *not* using SMA, follow the instructions below.

This section explains how to:

- Copy dataset COPYTAPE.JOB from tape to disk.
- Modify this dataset to confom with your local naming conventions.

The JCL in this member is then used to copy all datasets from tape to disk.

If the datasets for more than one product are delivered on the tape, the member COPYTAPE.JOB contains the JCL to unload the datasets for all delivered products from the tape to your disk, except the datasets that you can directly install from tape, for example, Natural INPL objects.

After that, you will have to perform the individual install procedure for each component.

- [Step 1 Copy Dataset COPYTAPE.JOB from Tape to Disk](#page-5-0)
- [Step 2 Modify COPYTAPE.JOB](#page-5-1)
- [Step 3 Submit COPYTAPE.JOB](#page-6-1)

#### <span id="page-5-0"></span>**Step 1 - Copy Dataset COPYTAPE.JOB from Tape to Disk**

The dataset COPYTAPE.JOB contains the JCL to unload all other existing datasets from tape to disk. To unload COPYTAPE.JOB, use the following sample JCL:

```
* $$ JOB JNM=LIBRCAT,CLASS=0, + 
* $$ DISP=D,LDEST=(*,UID),SYSID=1 
* $$ LST CLASS=A,DISP=D 
// JOB LIBRCAT 
* ***************************************** 
     CATALOG COPYTAPE.JOB TO LIBRARY
* ***************************************** 
// ASSGN SYS004,nnn <------ tape address 
// MTC REW,SYS004 
// MTC FSF,SYS004,4 
ASSGN SYSIPT, SYS004
// TLBL IJSYSIN,'COPYTAPE.JOB' 
// EXEC LIBR,PARM='MSHP; ACC S=lib.sublib' <------- for catalog
/*
// MTC REW,SYS004 
ASSGN SYSIPT,FEC 
/* 
/& 
* $$ EOJ
```
where:

nnn is the tape address lib. sublib is the library and sublibrary of the catalog

#### <span id="page-5-1"></span>**Step 2 - Modify COPYTAPE.JOB**

Modify COPYTAPE.JOB to conform to your local naming conventions and set the disk space parameters before submitting this job.

## <span id="page-6-1"></span>**Step 3 - Submit COPYTAPE.JOB**

Submit COPYTAPE. JOB to unload all other datasets from the tape to your disk.

## <span id="page-6-0"></span>**Installation Procedure**

The following steps describe the procedure for installing the components of Natural for SQL/DS.

### **Step 1: Generate the NSQ I/O Module NDBIOMO**

#### Job I055, Step 1600

By executing a standard Natural batch job, this step generates the assembly source for NDBIOMO from the member NDBIOTM.

This batch job invokes the Natural program NDBGENI, which is loaded INPL during the base Natural installation. NDBGENI contains the following two parameters, which can be modified to meet your specific requirements:

- the DB-environment parameter, which must be set to SQL/DS,
- the parameter to specify the number of statements for dynamic access.

NDBIOMO performs the dynamic access to SQL/DS and contains all necessary EXEC SQL statements (see further information on NDBIOMO in the section *Internal Handling of Dynamic Statements*). In addition, it contains some special SQL statements which cannot be executed in dynamic mode.

An output report is created by this job and should be checked for successful completion. In addition, a condition code of 0 indicates normal completion.

### **Step 2: Precompile and Assemble NDBIOMO**

Job I055, Steps 1610 and 1620

Precompile (using the SQL precompiler) and assemble NDBIOMO. Ensure that an appropriate SQL/DS user ID and password is specified for precompiling.

#### **Note:**

Since no precompiler options are specified, the default SQL/DS isolation level Repeatable Read may lead to locking problems, because all SQL/DS locks are held until the end of the transaction. Thus, depending on your application, it may be necessary to specify a different isolation level.

#### **Step 3: Modify and Assemble the NSQ Parameter Module NDBPARM - Job I055, Step 1640**

The Natural for SQL/DS parameter module contains the macro NDBPRM with parameters specific to the Natural interface to SQL/DS.

You can generally use the default values for all parameters. Modify only the values of the parameters whose default values do not suit your requirements.

The individual parameters are described in the section *[Parameter Module NDBPARM](#page-12-0)*.

#### **Step 4: Modify and Reassemble NATPARM**

Adapt your Natural parameter module NATPARM by [adding parameters specific to Natural for SQL/DS](#page-10-0) and reassemble NATPARM.

#### **Step 5: Relink your Natural Nucleus**

Modify the JCL used to link your Natural nucleus by adding the following INCLUDE cards and the corresponding DLBL statements:

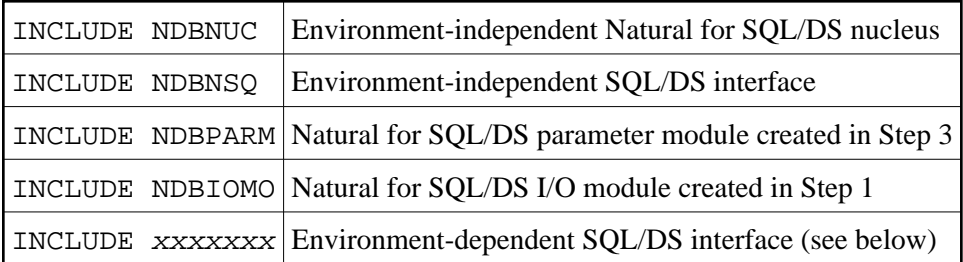

Depending on your environment(s), INCLUDE the appropriate environment-specific language interface xxxxxxxx as shown in the following table:

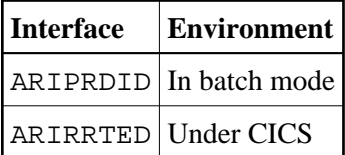

#### **Note:**

If you want to use Natural for SQL/DS in both environments, repeat this step for each of these environments.

Instead of link-editing your Natural nucleus in the way described above, you have the following alternatives:

- 1. If you use a shared Natural nucleus, only include NDBNUC and NDBNSQ in the link-edit of this nucleus. All other modules must be included in the link-edit of your Natural environment-dependent nucleus.
- 2. Remove NDBNUC and NDBNSQ from the link-edit of the Natural nucleus and link-edit them as a separate module with the mandatory *entry* name NATGWDB2. The *name* of the resulting phase is arbitrary. However, if you use a name different from NATGWDB2, this name must be specified as an alias name in an NTALIAS macro entry of the Natural parameter module. This way of link-editing only applies if the Natural Resolve CSTATIC Addresses feature (RCA) is used.
- 3. Include all modules in the link-edit job of a separate Natural parameter module with the mandatory *entry* name CMPRMTB. The *name* of the resulting phase is arbitrary. This way of link-editing only applies if an alternative parameter module (PARM profile parameter) is used.

4. If link-editing is done in this way, you can install Natural for SQL/DS without having to modify your Natural nucleus or driver.

If link-editing is done according to number 2. or 3., the following applies:

**Under CICS:** the resulting module must be defined via a PPT entry or RDO:

DFHPPT TYPE=ENTRY,PROGRAM=module-name,PGMLANG=ASSEMBLER

#### **Step 6: Load Natural Objects Into System File**

Job I061, Step 1600

In this step, the Natural for SQL/DS system programs, maps and DDMs are loaded into the Natural system files. The INPL job loads objects into the libraries SYSDDM, SYSTEM and SYSSQL.

The Natural for SQL/DS system programs *must* be loaded into the FNAT system file.

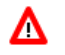

## **Warning:**

**Ensure that your newly created SYSSQL library contains all necessary Predict interface programs, which are loaded into SYSSQL when installing Predict (see the relevant Predict documentation).**

#### **Step 7: Load Natural Error Messages into System File**

Job I061, Step 1620

This step executes a batch Natural job that runs an error load program using the NSQ nnn. ERRN dataset as input. The ERRLODUS job loads error messages into the library SYSERR in the FNAT system file.

The Natural for SQL/DS error messages *must* be loaded into the Natural FNAT system file.

## <span id="page-8-0"></span>**Installation Verification**

This section covers the following topics:

- [Prepare your SQL/DS Environment](#page-8-1)
- [Online Verification Methods](#page-8-2)
- [Sample Batch Verification Job z/VSE only](#page-10-1)

## <span id="page-8-1"></span>**Prepare your SQL/DS Environment**

<span id="page-8-2"></span>As all dynamic access to SQL/DS is performed by NDBIOMO, all Natural for SQL/DS users must have RUN privilege on NDBIOMO.

## **Online Verification Methods**

To verify the installation of the Natural interface to SQL/DS online, you can use either of the following methods:

- [SQL Services](#page-9-0)
- [DEM2\\* Sample Programs](#page-10-2)

#### <span id="page-9-0"></span>**SQL Services**

Perform the following steps to verify and check the installation of Natural for SQL/DS using the SQL Services of the Natural utility SYSDDM.

- 1. Invoke Natural.
- 2. Invoke SYSDDM.

On the SYSDDM main menu enter function code B to invoke the SQL Services function.

Enter function code S to select all SQL/DS tables.

The communication between Natural and SQL/DS works if all existing SQL/DS tables are displayed.

3. For one of the tables, generate a Natural DDM as described in the section *Generate DDM from an SQL Table*.

To enable SYSDDM to generate a DDM, the Natural administrator requires access to the following SQL/DS tables:

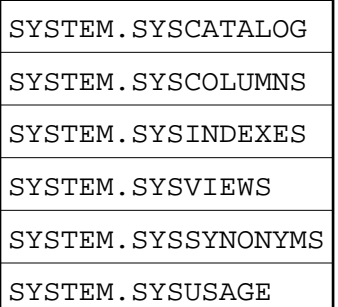

4. After you have generated a DDM, access the corresponding SQL/DS table with a simple Natural program:

#### **Example:**

```
FIND view-name WITH field = value
   DISPLAY field
LOOP
END
```
5. If you receive the message SYSFUL 3700, enter the command SQLERR to display the corresponding SQL return code. See the description of the SQLERR command.

#### <span id="page-10-2"></span>**DEM2\* Sample Programs**

To verify and test your installation you can also use the sample programs DEM2\* in the library SYSSQL provided on the installation tape.

Using these sample programs, you can create an SQL/DS table using DEM2CREA and create the corresponding DDM via SYSDDM. You can then store data in the created table using DEM2STOR and retrieve data from the table using DEM2FIND or DEM2SEL. You can also drop the table using program DEM2DROP.

## <span id="page-10-1"></span>**Sample Batch Verification Job - z/VSE only**

To verify the installation of the Natural interface to SQL/DS, a sample batch verification job (Job I065) is provided. This step contains sample JCL and sample programs to test Natural with Natural for SQL/DS in batch mode.

The sample program DEM2CONN performs the connection to the database, which is required before you can run a Natural program that accesses SQL/DS. DEM2CONN calls the DB2SERV module with function code U which in turn calls the database connect services.

Sample program DEM2JOIN performs a JOIN combining information from SQL/DS SYSTEM.SYSDBSPACE and SYSTEM.SYSCATALOG.

## <span id="page-10-0"></span>**Natural Parameter Modification for SQL/DS**

This section covers the following topics:

- [DB2SIZE Parameter](#page-10-3)
- [NTDB Macro](#page-11-0)
- [Performance Considerations for the DB2SIZE Parameter](#page-11-1)

## <span id="page-10-3"></span>**DB2SIZE Parameter**

Add the following Natural profile parameter to your NATPARM module:

DB2SIZE=nn

The DB2SIZE parameter can also be specified dynamically. It indicates the size of the SQL/DS buffer area, which should be set to at least 6 KB.

The setting of DB2SIZE can be calculated according to the following formula:

 $((808 + n1 * 40 + n2 * 100) + 1023) / 1024 KB$ 

The variables *n1* and *n2* correspond to:

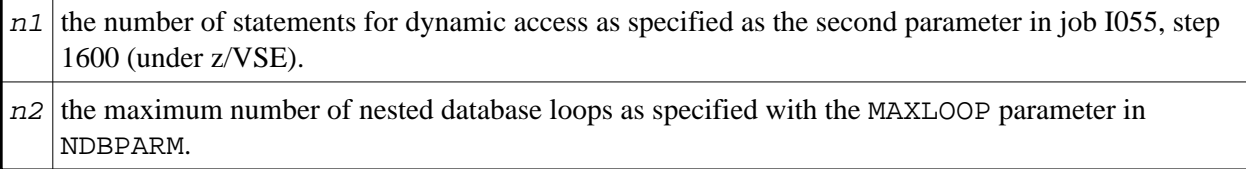

**Note:**

Ensure that you have also added the Natural parameters required for the Software AG Editor (see *Installing the Software AG Editor* in the Natural *Installation* documentation).

Since DB2SIZE applies to Natural for SQL/DS and Natural for DB2, it should be set to the maximum value if you run more than one of these environments.

## <span id="page-11-0"></span>**NTDB Macro**

Add an NTDB macro for database type SQL specifying the list of logical database numbers that relate to SQL/DS tables. All Natural DDMs that refer to an SQL/DS table must be cataloged with a DBID from this list.

DBIDs can be any number from 1 to 254; a maximum of 254 entries can be specified. For most user environments, one entry is sufficient.

#### **Note:**

Ensure that all Natural for SQL/DS DDMs used when cataloging a given program have a valid SQL/DS DBID. Also ensure that the DBIDs selected in the NTDB macro for SQL/DS do not conflict with DBIDs selected for other database systems.

The DBID for SQL/DS used when cataloging a Natural program does not have to be in the NTDB list of DBIDs used when executing this program. Therefore, when executing existing Natural programs, DBID 250 is not mandatory.

Two sample NTDB macros follow:

NTDB SQL,250

NTDB SQL,(200,250,251)

## <span id="page-11-1"></span>**Performance Considerations for the DB2SIZE Parameter**

During execution of an SQL statement, storage is allocated dynamically to build the SQLDA for passing the host variables to SQL/DS.

In previous Natural for SQL/DS versions, this storage was always obtained from the TP monitor or operating system. For performance reasons, it is now first attempted to meet the storage requirements by free space in the Natural for SQL/DS buffer (DB2SIZE). Only if there is not enough space available in this buffer, the TP monitor or operating system is invoked.

To take advantage of this performance enhancement, you must specify your DB2SIZE larger than calculated according to the [formula.](#page-10-3) The additional storage requirements (in bytes) can be calculated as follows:

• With sending fields:

 $64 + n * 56$ 

where *n* is the number of sending fields in an SQL statement.

The storage is freed immediately after the execution of the SQL statement.

With receiving fields (that is, with variables of the INTO list of a SELECT statement):

 $64 + n * 56 + 24 + n * 2$ 

where *n* is the number of receiving fields in an SQL statement.

The storage remains allocated until the loop is terminated.

#### Example:

If you use the default value 10 for both variables ( *n1* and *n2*), the calculated DB2SIZE will be 2200 bytes. However, if you specify a DB2SIZE of 20 KB, the available space for dynamically allocated storage will be 18272 bytes, which means enough space for up to either 325 sending fields or 313 receiving fields.

As space for receiving fields remains allocated until a database loop is terminated, the number of fields that can be used inside such a loop is reduced accordingly: for example, if you retrieve 200 fields, you can update about 110 fields inside the loop.

#### **Note:**

When using VARCHAR fields (that is, fields with either an accompanying L@ field in the Natural view or an explicit LINDICATOR clause), additional storage is allocated dynamically if the L@ or LINDICATOR field is not specified directly in front of the corresponding base field. Therefore, always specify these fields in front of their base fields.

## <span id="page-12-0"></span>**Parameter Module NDBPARM**

The source module NDBPARM is used in several Natural add-on products. It contains parameter macros specific to an SQL environment:

- $\bullet$  [NDBPRM](#page-12-1)
- $\bullet$  NDRID

These macros are described below.

## <span id="page-12-1"></span>**Parameter Macro NDBPRM**

The default values of the parameters contained in this macro can be modified to meet site-specific requirements (see the corresponding step of the *Installation Procedure*). The values of the parameters cannot be dynamically overwritten.

#### **Complete List of Parameters Contained in NDBPRM**

Below is a description of all parameters contained in the NDBPRM macro:

```
BTIGN | CONVERS | CONVRS2 | DDFSERV | DELIMID | EBPFSRV | EBPPRAL | EBPSEC | 
EBPMAX | ETIGN | FSERV | MAXLOOP | NNPSF | PSCIGN | REFRESH | RETRYPO | RWRDONL | 
STATDYN
```
#### **List of Parameters Applicable to Natural for SQL/DS**

The following parameters in the NDBPRM parameter macro are relevant to Natural for SQL/DS. All other parameters contained in the module are ignored.

[BTIGN](#page-13-0) | [CONVERS](#page-13-1) | [CONVRS2](#page-13-2) | [DELIMID](#page-14-1) | [MAXLOOP](#page-17-0) | [PSCIGN](#page-18-0) | [REFRESH](#page-18-1) | [RWRDONL](#page-19-0) | [STATDYN](#page-19-1)

### <span id="page-13-0"></span>**BTIGN - Ignore BACKOUT TRANSACTION Error**

BTIGN is used to ignore the error which results from a BACKOUT TRANSACTION statement that was issued too late for backing out the current transaction, because an implicit Syncpoint has previously been issued by the TP monitor.

Possible Values:

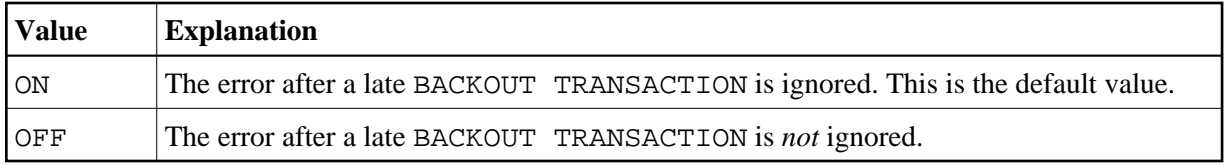

#### <span id="page-13-1"></span>**CONVERS - Conversational Mode under CICS**

This parameter is used to allow conversational mode in CICS environments.

Possible Values:

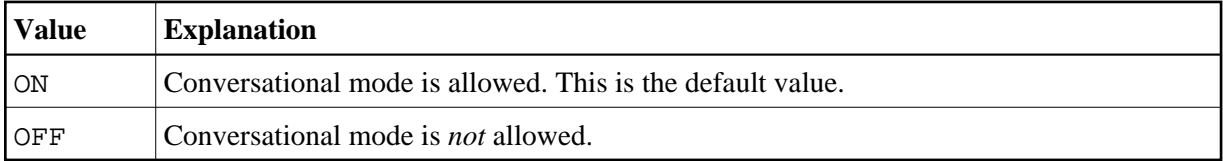

If this parameter is set to OFF and no Natural file server is used, you cannot continue database loops across terminal I/Os; if so, the DB2 SQL codes -501, 504, 507, 514, or 518 may occur.

If you use SYSDDM SQL Services in a CICS environment, specify CONVERS=ON, otherwise the aforementioned errors could occur. See also the section *SQL Services*.

#### <span id="page-13-2"></span>**CONVRS2 - Allow Conversational Mode 2 under CICS**

This parameter is used to allow conversational mode 2 in CICS environments.

Possible Values:

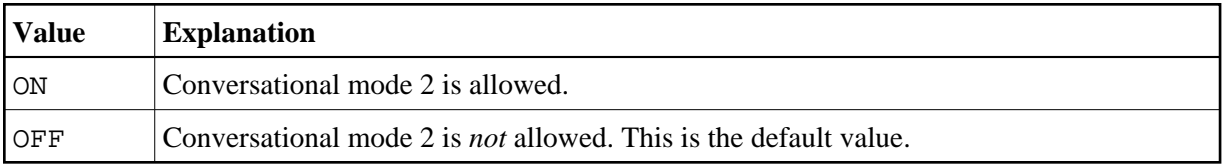

This parameter is used to control conversational mode 2 in CICS environments. Conversational mode 2 means that update transactions are spawned across terminal I/Os until either an explicit COMMIT or explicit ROLLBACK has been issued (Caution: DB2 and CICS resources are kept across terminal I/Os!). This means CONVRS2=ON has the same effect as the Natural parameter PSEUDO=OFF, except that the conversational mode is entered after an DB2 update statement (UPDATE, DELETE, INSERT) and left again after a COMMIT or ROLLBACK, while PSEUDO=OFF causes conversational mode for the total Natural session.

See also CALLNAT subprogram NDBCONV, which allows setting or resetting conversational mode 2 dynamically.

#### <span id="page-14-0"></span>**DDFSERV - Alternate DD Name for Natural File Server**

This parameter specifies a DD name for the Natural file server module other than CMFSERV.

Possible Values:

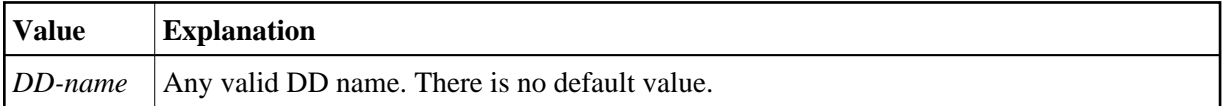

#### <span id="page-14-1"></span>**DELIMID - Escape Character for Delimited Identifiers**

This parameter determines the escape character to be used for generating delimited SQL identifiers for the column names and table names in SQL statements. A delimited identifier is a sequence of one or more characters enclosed in escape characters. You must specify a delimited identifier if you use SQL-reserved words for column names and table names, as demonstrated in the *Example of DELIMID* below.

Possible Values:

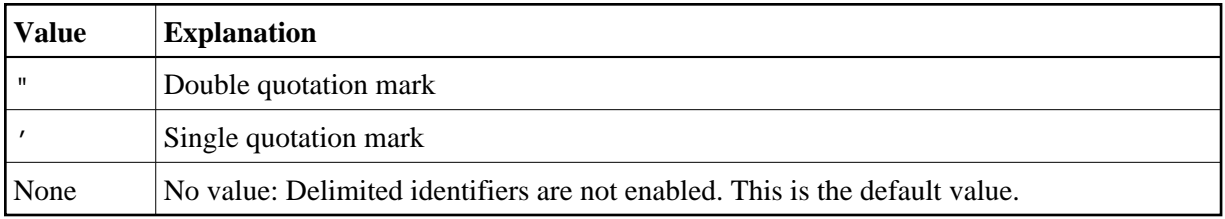

To enable generation of delimited identifiers, DELIMID must be set to double quotation mark (") or single quotation mark (').

The escape character specified for DELIMID and the SQL STRING DELIMITER are mutually exclusive. This implies that the mark (double or single quotation) used to enclose alphanumeric strings in SQL statements must be different from the value specified for DELIMID. If you enable delimited identifiers, ensure that the value specified for DELIMID also complies with the SQL STRING DELIMITER value of your DB2 installation.

See also the [RWRDONL](#page-19-0) parameter to determine which delimited identifiers are generated in the SQL string.

#### **Example of DELIMID:**

In the following example, a double quotation mark (") has been specified as the escape character for the delimited identifier:

Natural statement:

SELECT FUNCTION INTO #FUNCTION FROM XYZ-T1000

Generated SQL string:

SELECT "FUNCTION" FROM XYZ.T1000

#### <span id="page-15-0"></span>**EBPFSRV - Editor Buffer Pool for Natural File Server**

#### **Note:**

This parameter does not apply to Natural for SQL/DS and is ignored.

This parameter is used to determine whether the Natural file server uses the Software AG Editor buffer pool as the storage medium.

Possible Values:

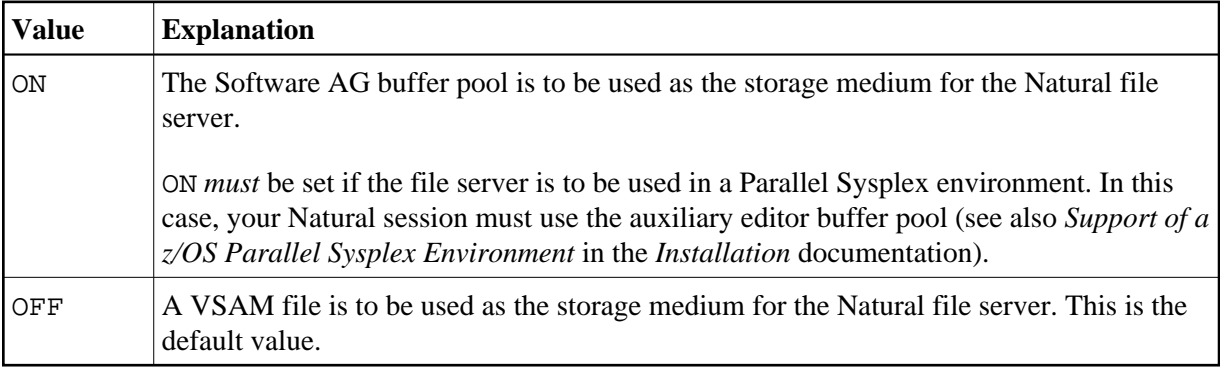

#### <span id="page-15-1"></span>**EBPPRAL - Editor Buffer Pool Primary Allocation**

#### **Note:**

This parameter does not apply to Natural for SQL/DS and is ignored.

This parameter specifies the number of blocks to be allocated primarily to each user of the Natural file server, if the Software AG Editor buffer pool is used as the storage medium.

Possible Values:

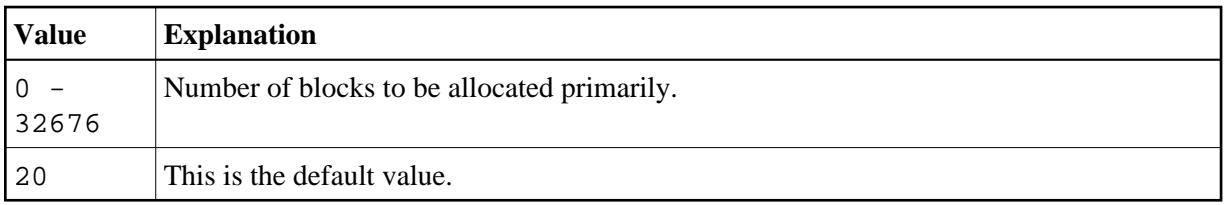

<span id="page-15-2"></span>If the [EBPFSRV](#page-15-0) parameter is set to OFF, EBPPRAL is not used at runtime.

## **EBPSEC - Editor Buffer Pool Secondary Allocation**

#### **Note:**

This parameter does not apply to Natural for SQL/DS and is ignored.

This parameter specifies the number of blocks to be allocated secondarily to each user of the Natural file server if the Software AG Editor buffer pool is used as the storage medium. The secondary allocation is used to allocate buffer pool blocks to the user if the primary allocation amount is already exhausted.

Possible Values:

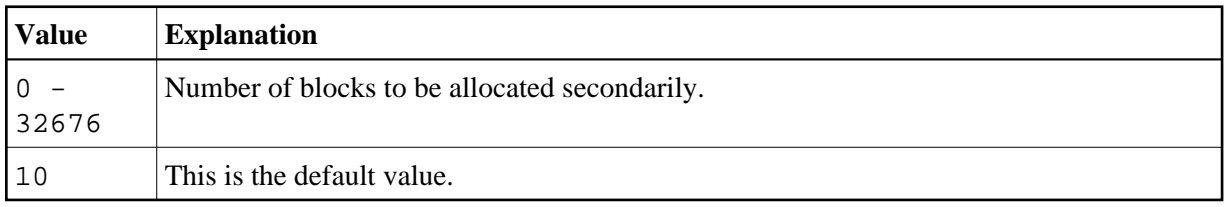

If the [EBPFSRV](#page-15-0) parameter is set to OFF, EBPSEC is not used at runtime.

#### <span id="page-16-0"></span>**EBPMAX - Editor Buffer Pool Maximum Allocation**

#### **Note:**

This parameter does not apply to Natural for SQL/DS and is ignored.

This parameter specifies the maximum number of blocks to be allocated to each user of the Natural file server if the Software AG Editor buffer pool is used as the storage medium. This parameter serves as upper limit for the allocation of buffer pool blocks to a single user.

Possible Values:

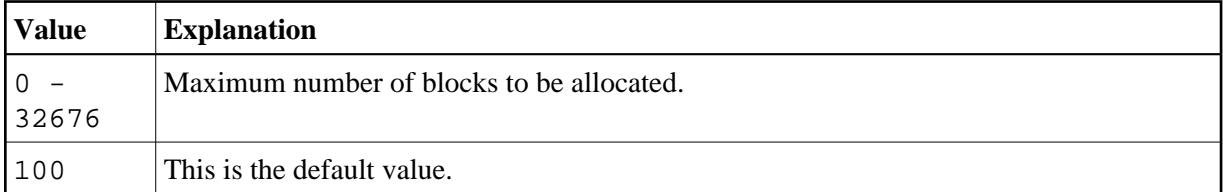

If the [EBPFSRV](#page-15-0) parameter is set to OFF, EBPMAX is not used at runtime.

## <span id="page-16-1"></span>**ETIGN - Ignore END TRANSACTION Error**

### **Note:**

This parameter does not apply to Natural for SQL/DS and is ignored.

This parameter is relevant in IMS TM MPP and message-oriented BMP environments only.

It is used to handle END TRANSACTION statements in a message-driven IMS region (MPP or message-oriented BMP).

In such a region, an END TRANSACTION cannot be executed by the Natural/IMS interface and is therefore ignored without any notification. In such situations, the ETIGN parameter can be used to issue an error message instead.

Possible Values:

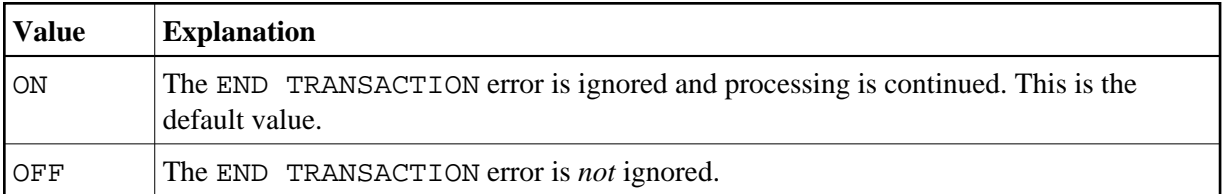

#### <span id="page-17-1"></span>**FSERV - Activate Natural File Server**

#### **Note:**

This parameter does not apply to Natural for SQL/DS and is ignored.

This parameter determines whether the Natural file server is to be used and whether it can be disabled in the case of an initialization error.

Possible Values:

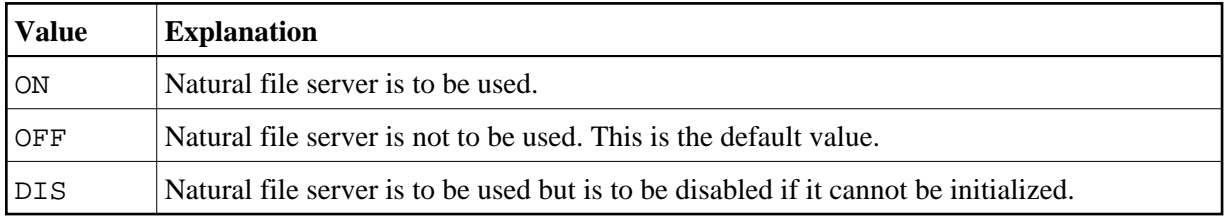

If FSERV is set to ON and the file server is not operational, the initialization of the Natural SQL Gateway is terminated with a corresponding Natural error message. The Natural SQL Gatewayis disabled and any SQL call is rejected with a corresponding error message.

#### <span id="page-17-0"></span>**MAXLOOP - Maximum Number of Nested Program Loops**

This parameter specifies the maximum possible number of nested database loops accessing SQL databases.

Possible Values:

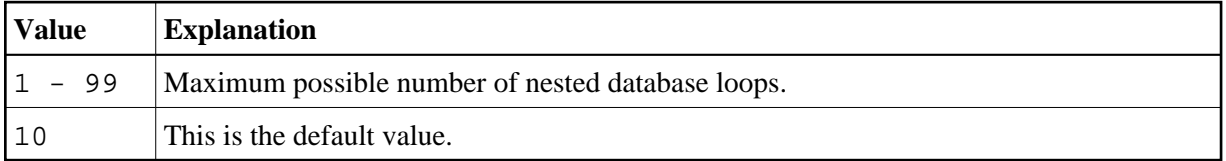

### <span id="page-17-2"></span>**NNPSF - Set Natural Numerics' Positive Sign to F**

#### **Note:**

This parameter does not apply to Natural for SQL/DS and is ignored.

This parameter changes the sign character of positive Natural variables which have format N, if they are filled from the SQL database system. Usually these variables have the C as positive sign character. If the parameter NNPSF is set to ON, F is used as positive sign character.

Possible Values:

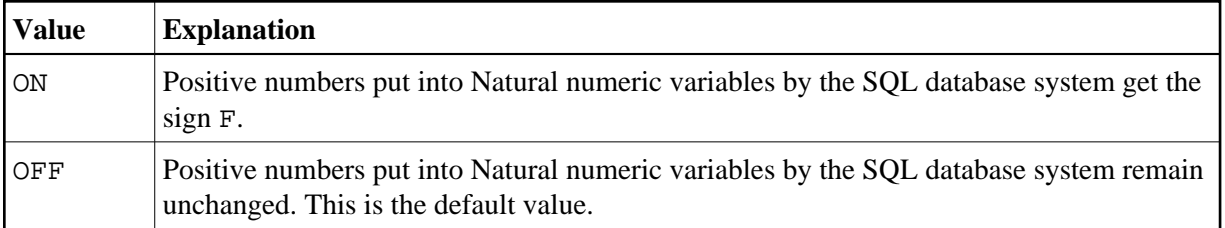

### <span id="page-18-0"></span>**PSCIGN - Treat Positive Sqlcodes as Slqcode 0**

This parameter influences the treatment of positive sqlcodes returned from the SQL database system. If the parameter PSCIGN is set to OFF, a NAT3700 error message is issued. If the parameter PSCIGN is set to ON, positive sqlcodes are treated as if they were zero, that is, no NAT3700 error message is issued.

Possible Values:

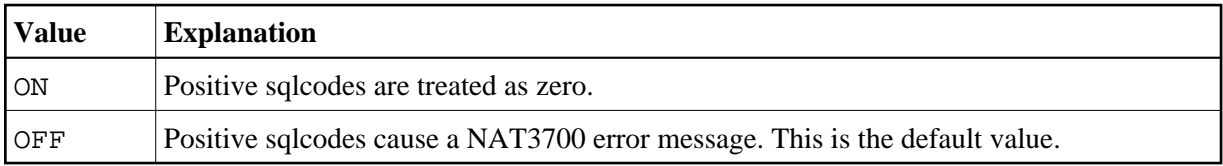

### <span id="page-18-1"></span>**REFRESH - Refresh Setting of DB2 Server**

This parameter is used to automatically set the DB2 server to the value that applied when the last transaction was executed.

Server is refreshed by using the CONNECT user IDENTIFIED BY password TO server-name SQL statement of DB2.

Possible Values:

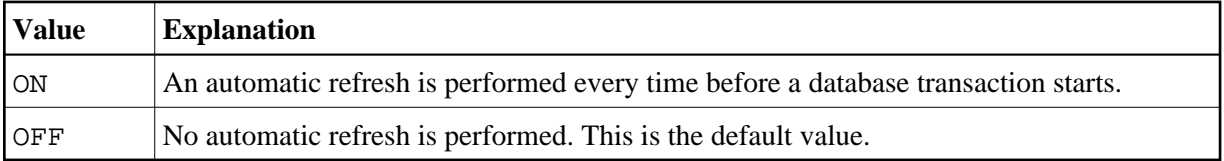

### <span id="page-18-2"></span>**RETRYPO - Number of Positioning Retries**

#### **Note:**

This parameter does not apply to Natural for SQL/DS and is ignored.

This parameter delimits the number of retries in order to reposition a dynamic scrollable cursor in a pseudo-conversational environment (IMS MPP or CICS).

Possible Values:

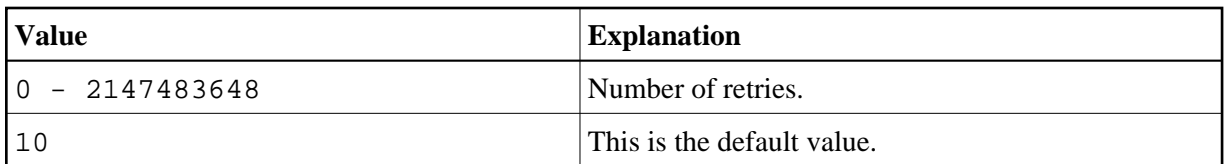

This parameter applies only for dynamic scrollable cursors.

In pseudo-conversational environments, cursors are closed at terminal I/O. For dynamic scrollable cursors the current absolute position number and the current key column values are saved. After terminal I/O the dynamic scrollable cursor is opened again and positioned absolutely to the position of the saved absolute position. The contents of the key columns are compared with the saved values. If they match, processing continues with the next requested database operation.

If the contents of the key columns do not match the saved values, the next rows are fetched and compared with the saved values until either the values match or no row is found or the RETRYPO count is exhausted. In the latter cases the cursor is repositioned to the saved position and the prior rows are fetched and compared until either the values match or no row is found or the RETRYPO count is exhausted. In the latter cases a NAT3703 error message is issued. If a row is fetched whose key columns matches the saved values, processing continues with the next database instruction.

RETRYPO delimits the retries in each direction (*next* or *prior*).

If RETRYPO is zero no repositioning takes place.

#### <span id="page-19-0"></span>**RWRDONL - Generate Delimited Identifiers for Reserved Words Only**

This parameter determines which identifiers are generated as delimited identifier in an SQL string. RWRDONL only takes effect if the setting of the DELIMID parameter allows delimited identifiers.

Possible Values:

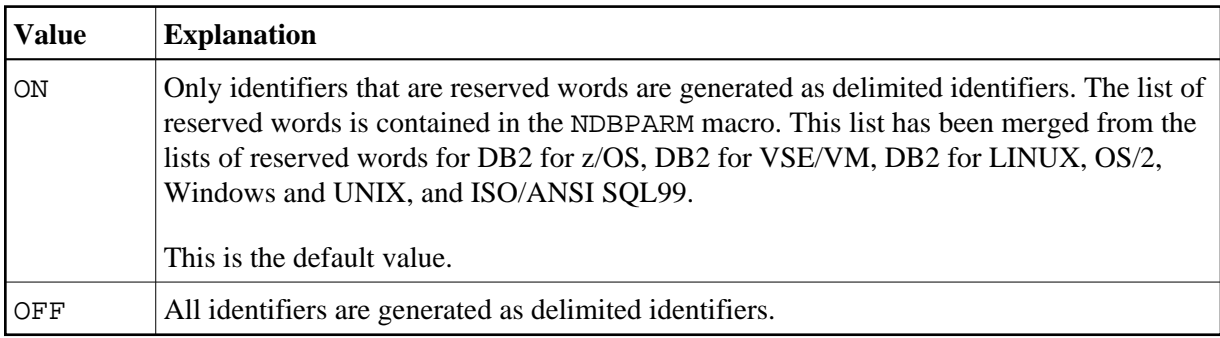

### <span id="page-19-1"></span>**STATDYN - Allow Static to Dynamic Switch**

This parameter is used to allow dynamic execution of statically generated SQL statements if the static execution returns an error.

Possible Values:

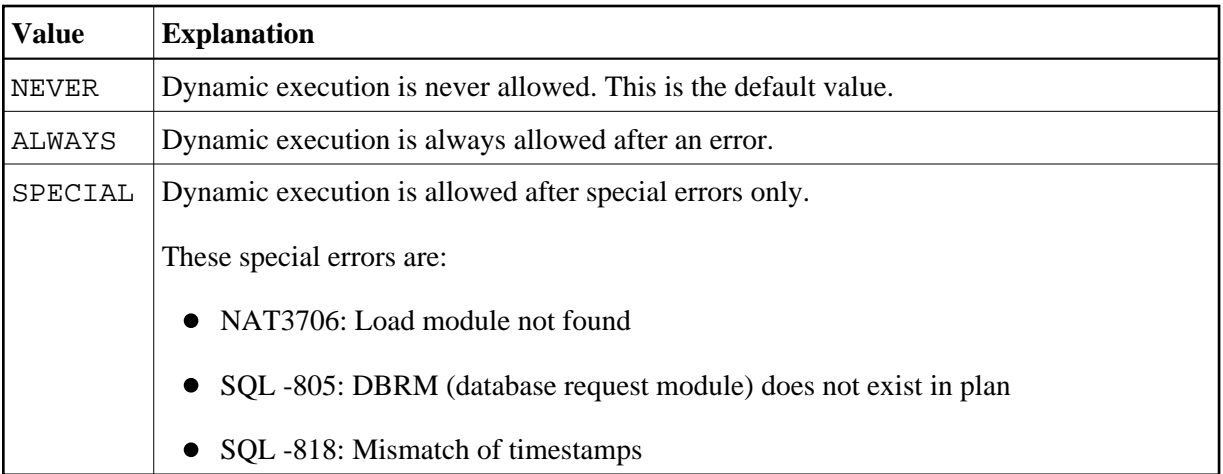

## <span id="page-20-0"></span>**Parameter Macro NDBID**

The parameter macro NDBID determines the database type of an SQL DBID.

The NDBID macro is specified as follows:

1. Default Database Definition

The default database type is specified as follows. It applies to all database IDs not explicitly specified by NDBID.

NDBID=database-type

2. Single Database Definition

A single database ID and its type is specified as follows:

NDBID=database-type,database-id

3. Multiple Database Definition

Multiple database IDs of the same database type can be specified together, enclosed in parentheses:

NDBID=(database-type,database-id1,database-id2,...)

#### *database-type*

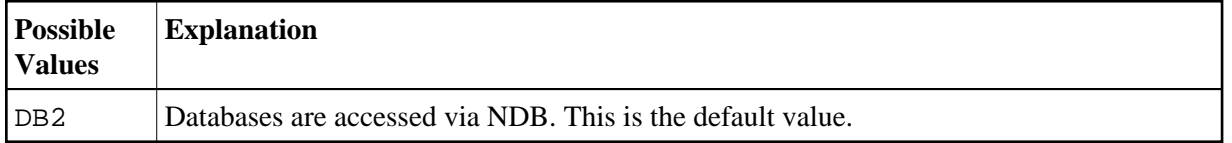

#### *database-id*

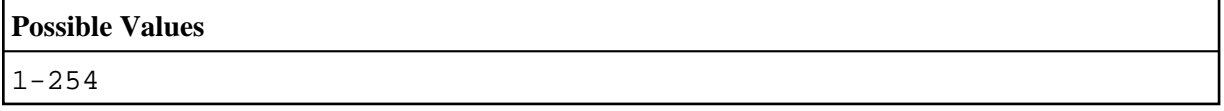